## **Kontrollen über das Webportal planen In dieser Anleitung wird Ihnen gezeigt, wie Sie eine geplante Kontrolle über das Webportal anlegen.**

Um eine Kontrolle über das FIGR-QS Webportal zu planen, klicken Sie zu Beginn links auf

"Planung". Anschließend öffnen Sie eine "Neue Planung" und wählen das zu kontrollierende Objekt aus (z. B. FIGR KommunikationsCenter).

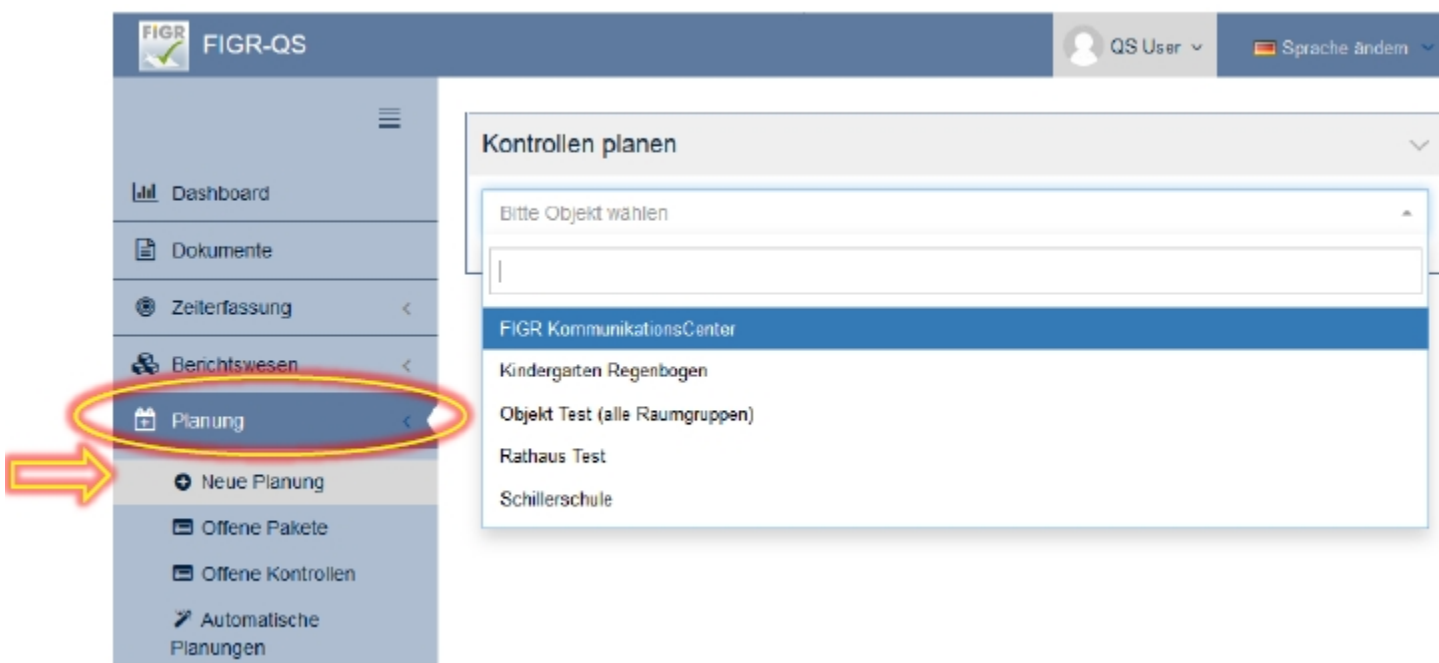

Optional besteht die Möglichkeit die Qualitätskontrolle auf Gebäudeteile, Ebenen und Raumgruppen einzugrenzen.

Als nächstes wählen Sie die Anzahl der zu prüfenden Räume aus. Hierbei können

Sie eine feste Anzahl an Räumen festlegen oder eine normenkonforme Kontrolle

planen.

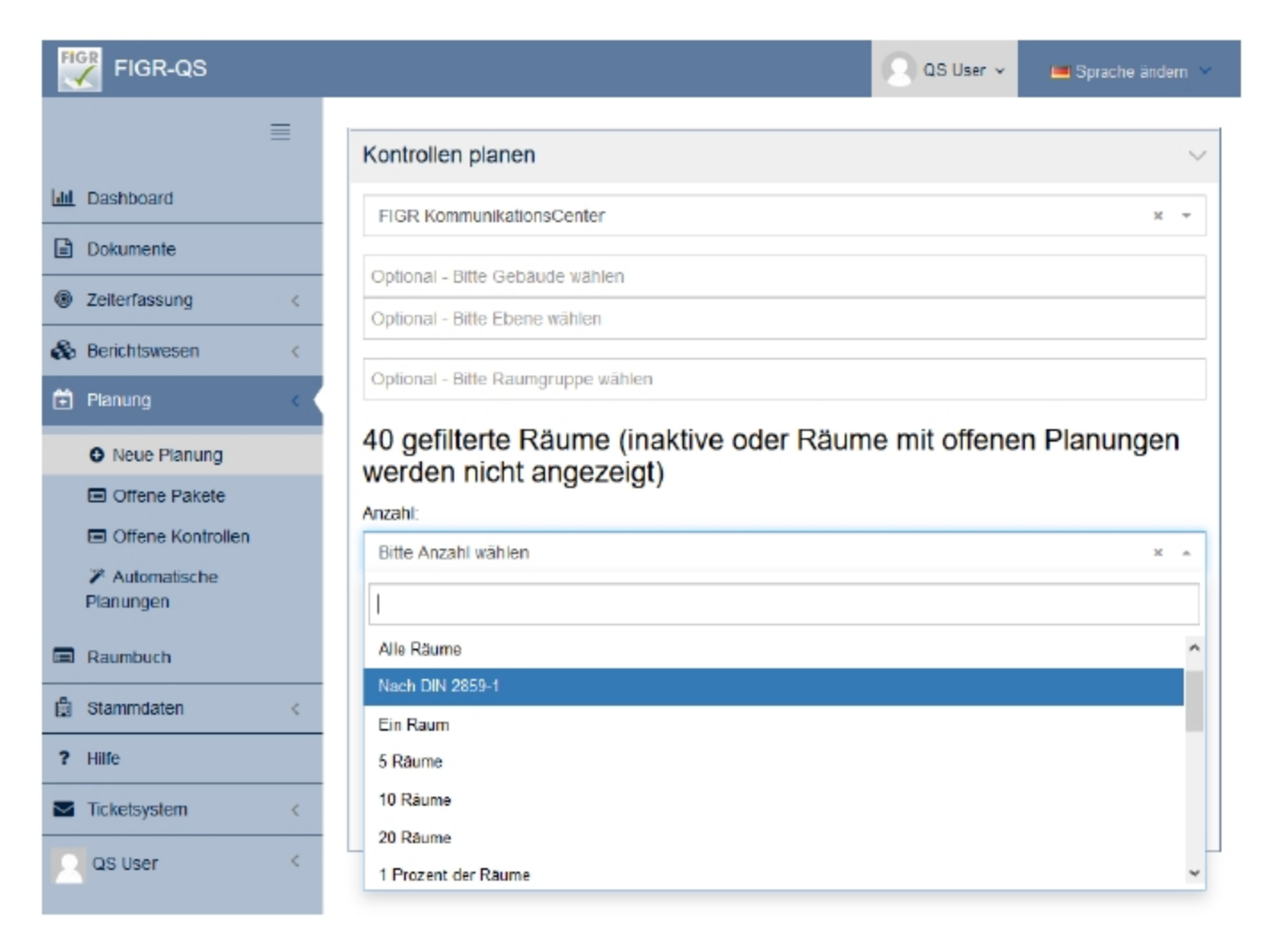

Zudem können Sie Ihrer geplanten Qualitätskontrolle eine Bezeichnung im Feld

"Paketname" vergeben.Daraufhin wählen Sie das Datum der Kontrolle aus. Abschließend bestätigen Sie die Planung mit "Kontrollen gemäß der Auswahl anlegen".

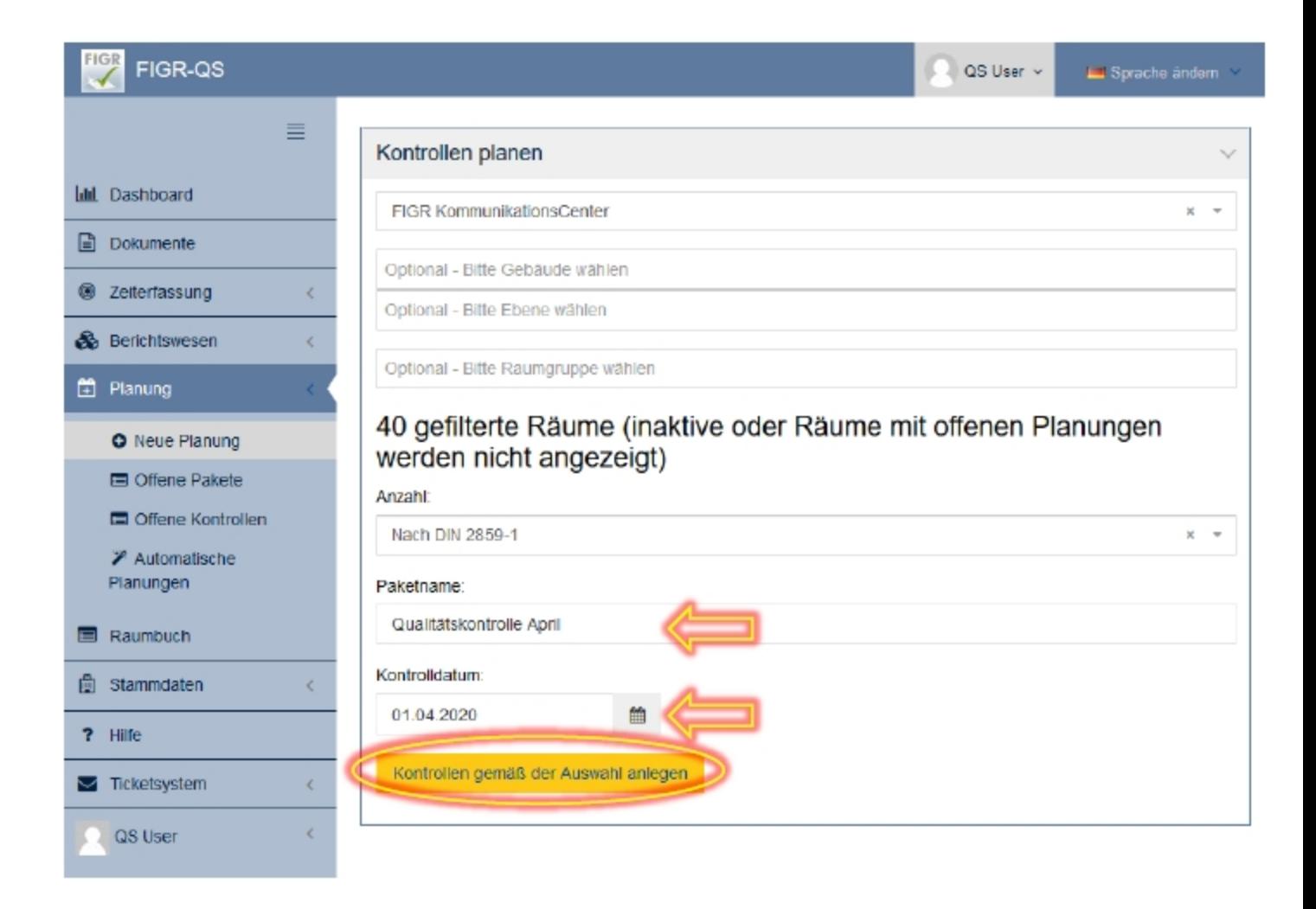